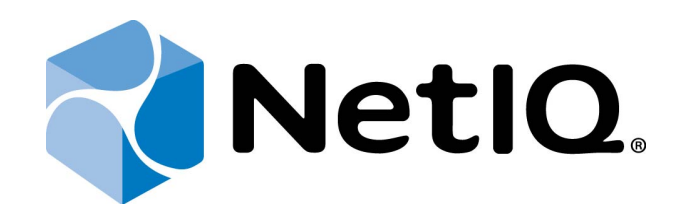

# <span id="page-0-2"></span><span id="page-0-1"></span>NetIQ Advanced Authentication Framework - Network Policy Server (NPS) Plugin

# <span id="page-0-0"></span>**Administrator's Guide**

Version 5.1.0

# <span id="page-1-0"></span>**Table of Contents**

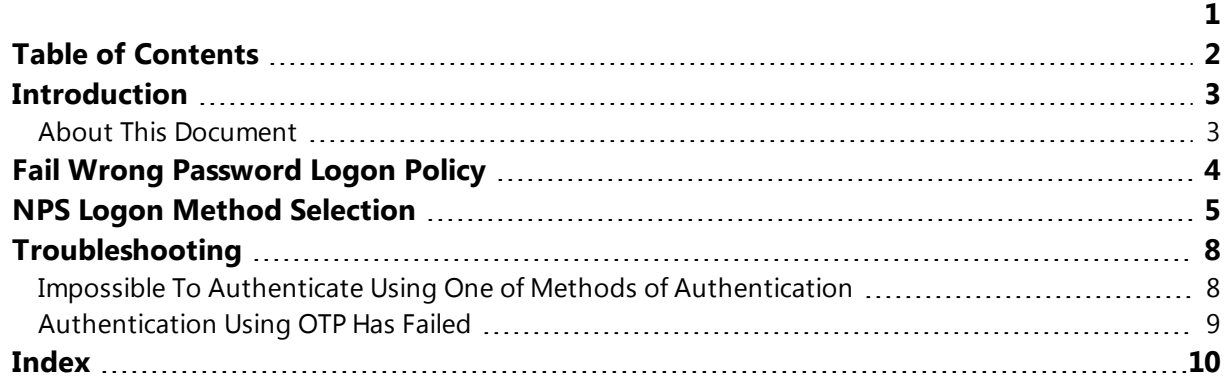

# <span id="page-2-1"></span><span id="page-2-0"></span>**Introduction**

#### **About This Document**

### **Purpose of the Document**

<span id="page-2-2"></span>This NPS Administrator Guide is intended for system administrators and describes the work of NetIQ Advanced Authentication Framework – Network Policy Server Plugin.

### **Document Conventions**

This document uses the following conventions:

**Warning.** This sign indicates requirements or restrictions that should be observed to prevent undesirable effects.

**Important notes.** This sign indicates important information you need to know to use the product successfully.

**1** Notes. This sign indicates supplementary information you may need in some cases.

**Tips.** This sign indicates recommendations.

- <span id="page-2-4"></span><span id="page-2-3"></span><sup>l</sup> Terms are italicized, e.g.: *Authenticator*.
- Names of GUI elements such as dialogs, menu items, and buttons are put in bold type, e.g.: the **Logon** window.

# <span id="page-3-0"></span>**Fail Wrong Password Logon Policy**

The **Fail wrong password logon** policy is used in version 4.10.212 and earlier.

With the **Fail wrong password logon**policy disabled NetIQ will pass the user credentials to the next authentication module in NPS which allows the user to be authenticated by other methods than NetIQ. The policy is enabled by default.

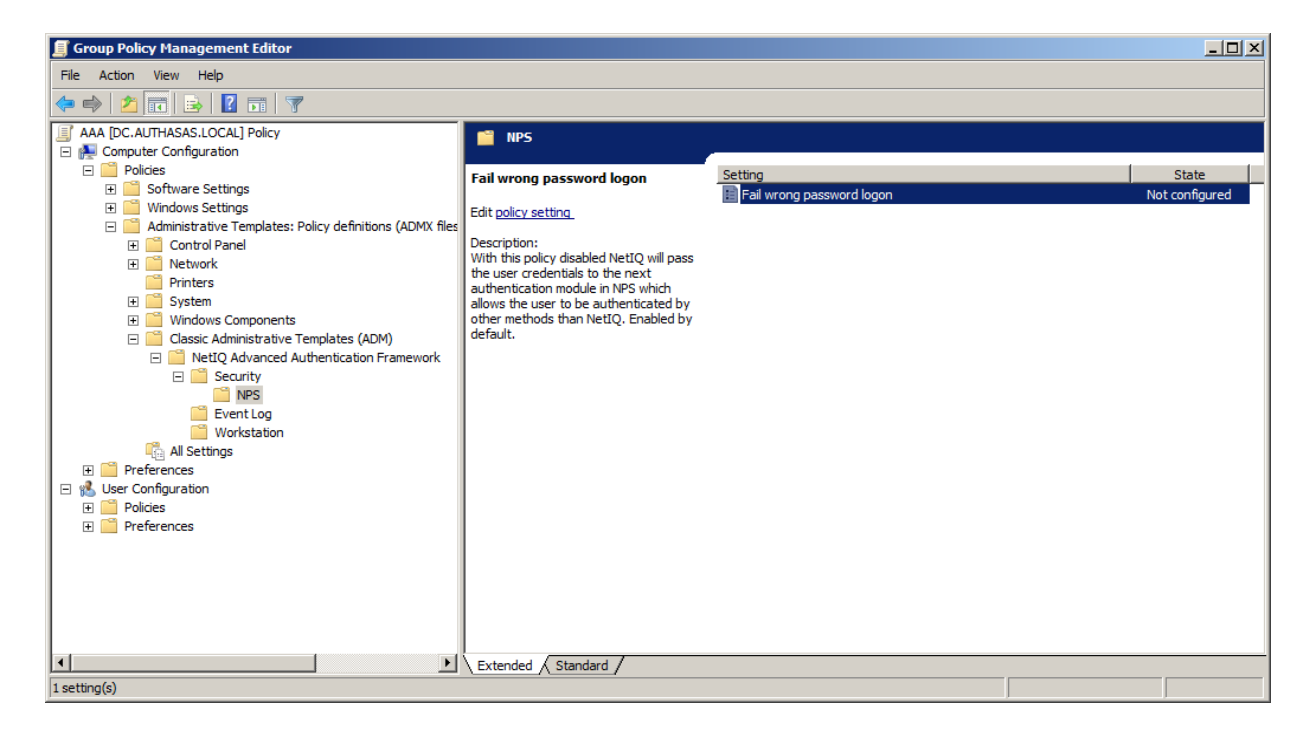

<span id="page-3-1"></span>If NPS plugin is installed, OATH OTP or Smartphone authentication provider are used in RADIUS authentication instead of usual domain password. If the **Fail wrong password logon**policy is enabled, NPS plugin is installed and the user has inputted domain password instead of OTP, the authentication should be successful. Both OTP and domain password will cause successful authentication.

# <span id="page-4-0"></span>**NPS Logon Method Selection**

The **NPS Logon Method Selection** policy allows you to link users belonging to a specific group with the given authentication method. AD group names should be specified in the fields. Users should be included in these groups directly (group inheritance doesn't work). If the user is the member of several groups, the first group from the list will be used and the corresponding authentication method will be selected. If the user is not a member of any group, it will be required to enter the domain password during authentication.

<span id="page-4-1"></span>The policy is included in the **NPS** subfolder of the **Security** section which is located in **Group Policy Management Editor** under **Computer Configuration -> Policies -> Administrative Templates: Policy definitions -> NetIQ Advanced Authentication Framework**.

MSCHAPv2 protocol is supported by all authentication providers except for SMS AP. SMS AP requires PAP protocol.

To access policy sections, NetIQ Administrative Tools or NetIQ Group Policy Templates should be preliminary installed.

ೞ The **Challenge Timeout** option is available starting from NetIQ Advanced Authentication Framework v4.11. It provides with a capability to specify time during which authentication with an applicable authentication provider should be confirmed.

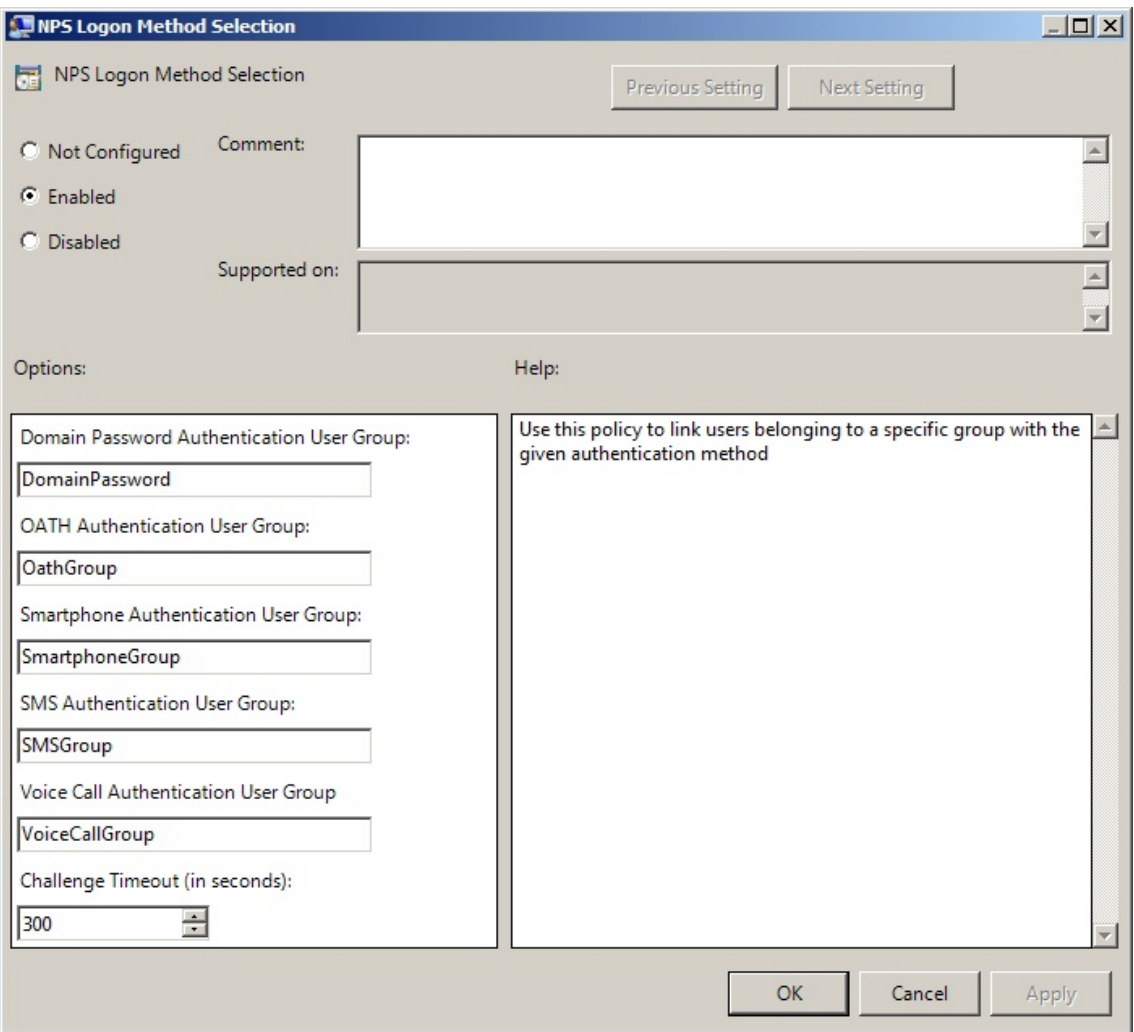

#### HKEY\_LOCAL\_MACHINE\SOFTWARE\Policies\NetIQ\NetIQ Advanced Authentication Framework **NPSLogonMethodSelection**:

- type: REG\_DWORD
- value: 0x00000001 (1)
- $\bullet$  description: 1 means that the policy is enabled

#### **ChallengeTimeout**:

- type: REG\_DWORD
- value: 0x0000012c (300)
- description: 300 displays duration of NPS logon timeout (in seconds)

#### **DomainPasswordUserGroup**:

- $\bullet$  type: REG\_SZ
- value: DomainPassword
- description: DomainPassword displays the name of the group for which authentication with domain password will be selected

#### **OathUserGroup**:

- $\bullet$  type: REG\_SZ
- <span id="page-6-0"></span>• value: OathGroup
- description: OathGroup displays the name of the group for which OATH OTP authentication method will be selected

#### **OobUserGroup**:

- $\bullet$  type: REG\_SZ
- value: SmartphoneGroup
- description: SmartphoneGroup displays the name of the group for which Smartphone authentication method will be selected

#### **SmsUserGroup**:

- $\bullet$  type: REG\_SZ
- value: SMSGroup
- description: SMSGroup displays the name of the group for which SMS authentication method will be selected

#### **VoiceUserGroup**:

- $\bullet$  type: REG\_SZ
- value: VoiceCallGroup
- description: VoiceCallGroup displays the name of the group for which Voice Call authentication method will be selected

### <span id="page-7-0"></span>**Troubleshooting**

U This chapter provides solutions for known issues. If you encounter any problems that are not mentioned here, please contact the support service*.*

#### <span id="page-7-1"></span>**Impossible To Authenticate Using One of Methods of Authentication**

#### **Description:**

Authentication using one of methods of authentication has failed.

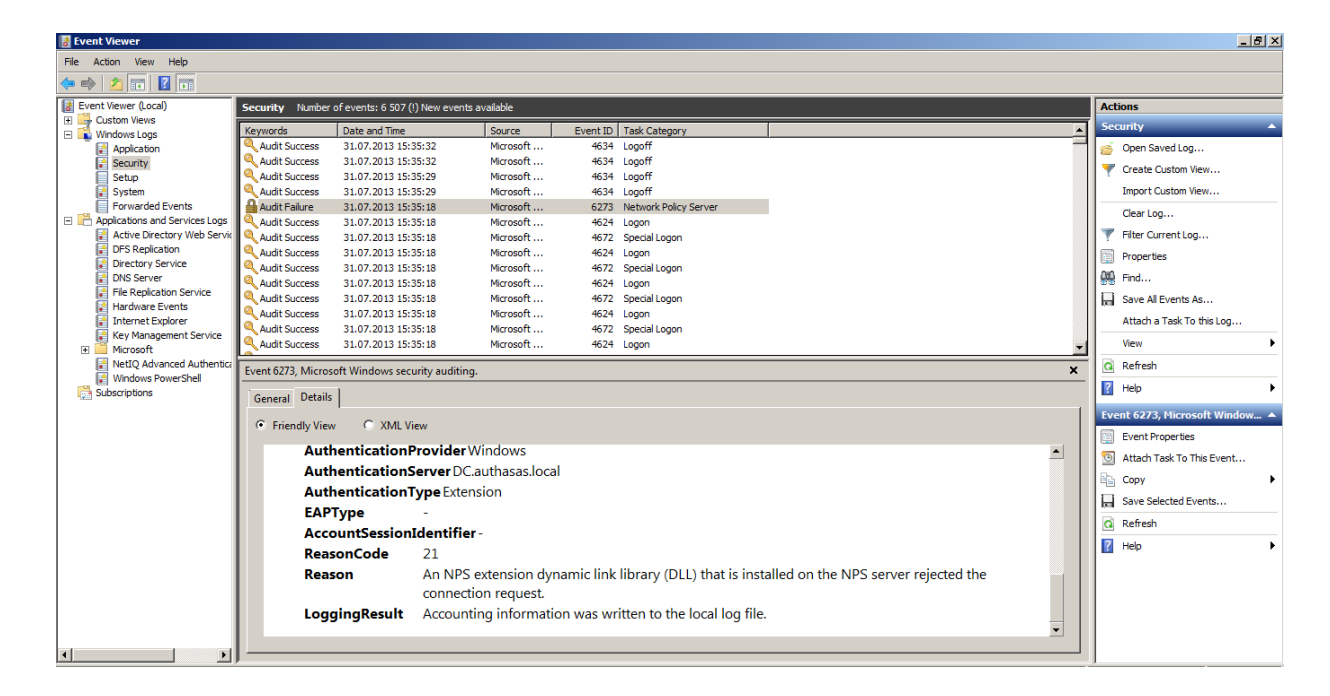

#### **Cause:**

An NPS extension dynamic link library (DLL) that is installed on the NPS server rejected the connection request.

#### <span id="page-7-2"></span>**Solution:**

Please, try to authenticate using the correct method of authentication. If the reason of the failed authentication is another, then open **Event Viewer > Windows logs> Security** to find out the reason of the failed authentication.

# <span id="page-8-0"></span>**Authentication Using OTP Has Failed**

#### <span id="page-8-1"></span>**Description:**

Authentication using OTP has failed.

#### **Cause:**

NPS plugin is not installed.

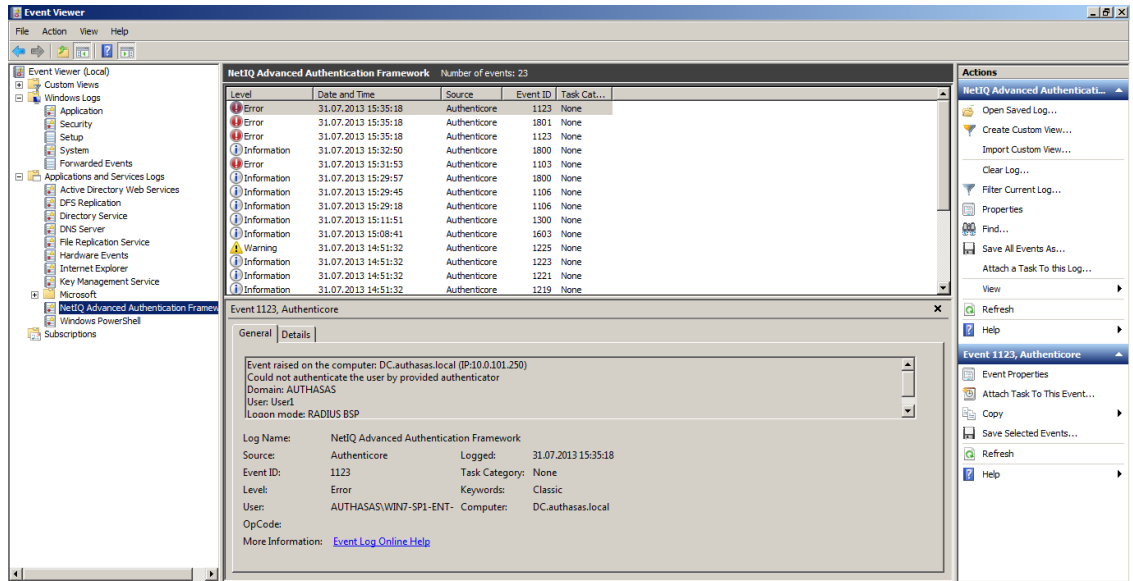

#### **Solution:**

Please, install NPS plugin to authenticate using OTP.

# <span id="page-9-0"></span>**Index**

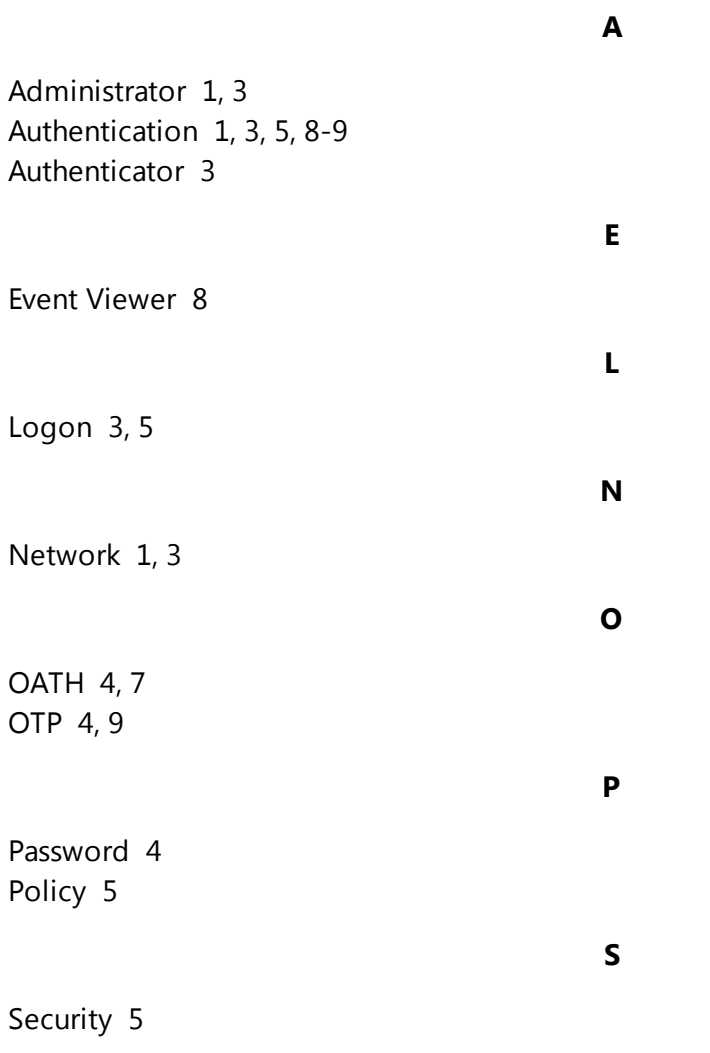